## МИНИСТЕРСТВО ПРОСВЕЩЕНИЯ РОССИЙСКОЙ ФЕДЕРАЦИИ

МБОУ "Берновская СОШ "

 $\sim$ 

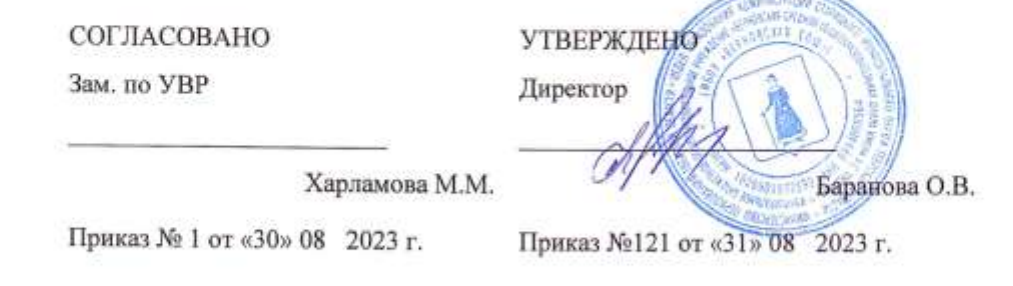

# Программа элективного курса черчение

«Моделирование и проектирование

в среде КОМПАС-3D»

11 класс

Берново 2023-2024

#### **ПОЯСНИТЕЛЬНАЯ ЗАПИСКА**

Программа составлена в соответствии с требованиями Федерального государственного образовательного стандарта среднего общего образования. Программа разработана на основе Примерной образовательной программы МБОУ «Берновская СОШ» и авторской программы общеобразовательного курса «Черчение» для 10-11 классов, авторы: А.Д. Ботвинников, И.С. Вышнепольский, В.А. Гервер, М.М. Селиверстов.

С точки зрения современных представлений информатика – это научная дисциплина о закономерностях протекания информационных процессов в различных системах, а также о методах и средствах их автоматизации. Информатика имеет очень большое и все возрастающее число междисциплинарных связей, причем как на уровне понятийного аппарата, так и на уровне инструментария. Можно сказать, что она представляет собой метадисциплину, в которой сформировался язык, общий для многих научных областей. Информатика дает ключ к пониманию многочисленных явлений и процессов окружающего мира (в естественно-научных областях, в социологии, экономике, языке, литературе и др.) Многие положения, развиваемые информатикой, рассматриваются как основы создания и использования ИКТ – одного из наиболее значимых технологических достижений современной цивилизации. В информатике формируются многие виды деятельности, которые имеют метапредметный характер, способность к ним образует ИКТкомпетентность: моделирование объектов и процессов; сбор, хранение, преобразование и передача информации; информационный аспект управления объектами и процессами и пр.

Цели, на достижение которых направлено изучение информатики в школе, определены исходя из целей общего образования, сформулированных в новой концепции Федерального государственного стандарта общего образования. Они учитывают необходимость всестороннего развития личности учащихся, освоения знаний, овладения определенными умениями, развития познавательных интересов и творческих способностей, воспитания черт личности, ценных для каждого человека и общества в целом. Курс информатики в основной школе опирается на опыт постоянного применения ИКТ, уже имеющийся у учащихся (включая и внешкольное применение), дает теоретическое осмысление, интерпретацию и обобщение этого опыта.

Новый стандарт открывает большие возможности для приведения содержания курса информатики и информационных технологий в соответствие с современным состоянием уровня развития общества.

Модель формирующегося образовательного учреждения с профильным обучением на старшей ступени предусматривает возможность разнообразных комбинаций учебных предметов, что и будет обеспечивать гибкую систему профильного обучения. Эта система должна включать в себя следующие типы учебных предметов: базовые общеобразовательные, профильные и элективные.

Если обучать учащихся старших классов системам автоматизированного проектирования, то наиболее подходящим является САПР «КОМПАС-3D LT». Он легок в освоении, имеет интуитивно понятийный интерфейс, обладает большими возможностями, а так же имеет много общих с другими САПР элементов.

**Цели и задачи курса** «Моделирование и проектирование в среде КОМПАС-3D LT»:

понимать принципы построения и хранения изображений;

 знать форматы графических файлов и использовать их при работе с различными графическими программами;

 научиться создавать и редактировать собственные изображения, используя инструменты графических программ;

 научиться выполнять обмен графическими данными между различными программами;

 познакомиться с различными вариантами применения автоматизированных систем и уметь определять область их использования;

научиться создавать чертежи.

#### **МЕСТО ПРЕДМЕТА В УЧЕБНОМ ПЛАНЕ**

Элективный курс «Моделирование и проектирование в среде КОМПАС-3D LT» изучается в 11 классе старшей школы по 1 часу в неделю. Всего 34 часа.

Профили: информационно-технологический, естественно-математический.

Организация учебного процесса предусматривает две взаимосвязанные и взаимодополняющие формы:

 урочная форма, в которой учитель объясняет новый материал и консультирует учащихся в процессе выполнения ими практических заданий на компьютере;

 внеурочная форма, в которой обучающиеся после уроков (дома или в школьном компьютерном классе) самостоятельно выполняют на компьютере практические задания.

#### **1. ПЛАНИРУЕМЫЕ РЕЗУЛЬТАТЫ**

Сформулированные цели реализуются через достижение образовательных результатов. Эти результаты структурированы по ключевым задачам общего образования, отражающим индивидуальные, общественные и государственные потребности, и включают в себя предметные, метапредметные и личностные результаты. Образовательные результаты сформулированы в деятельностной форме.

#### **Личностные результаты:**

 формирование ответственного отношения к учению, готовности и способности обучающихся к саморазвитию и самообразованию на основе мотивации к обучению и познанию;

 формирование целостного мировоззрения, соответствующего современному уровню развития науки и общественной практики;

развитие осознанного и ответственного отношения к собственным поступкам;

 формирование коммуникативной компетентности в процессе образовательной, учебно-исследовательской, творческой и других видов деятельности.

#### **Метапредметные результаты:**

 умение самостоятельно определять цели своего обучения, ставить и формулировать для себя новые задачи в учѐбе и познавательной деятельности, развивать мотивы и интересы своей познавательной деятельности;

 владение основами самоконтроля, самооценки, принятия решений и осуществления осознанного выбора в учебной и познавательной деятельности;

 умение определять понятия, создавать обобщения, устанавливать аналогии, классифицировать, самостоятельно выбирать основания и критерии для классификации, устанавливать причинно-следственные связи, строить логическое рассуждение, умозаключение (индуктивное, дедуктивное и по аналогии) и делать выводы;

 умение создавать, применять и преобразовывать знаки и символы, модели и схемы для решения учебных и познавательных задач;

смысловое чтение;

 умение осознанно использовать речевые средства в соответствии с задачей коммуникации; владение устной и письменной речью;

 формирование и развитие компетентности в области использования информационно-коммуникационных технологий (далее ИКТ- компетенции).

**Предметные результаты:** 

умение использовать готовые прикладные компьютерные программы и

сервисы в выбранной специализации, умение работать с описаниями программ и сервисами;

 навыки выбора способа представления данных в зависимости от постановленной задачи;

 учащиеся должны овладеть основами компьютерной и инженерной графики, а именно должны знать:

- особенности, достоинства и недостатки растровой графики;
- особенности, достоинства и недостатки векторной графики;
- способы хранения изображений в файлах растрового и векторного формата;
- проблемы преобразования графических форматов;
- назначение и функции различных графических программ;
- назначение и виды автоматизированных систем;
- форматы листов и виды печатающих устройств;
- в результате освоения практической части курса учащиеся должны уметь:
- создавать чертежи из простых объектов (линий, дуг, окружностей и т.д.);

 выполнять основные операции над объектами (удаление, перемещение, измерение, масштабирование и т.д.);

- производить операции с размерами объектов;
- сохранять отдельные фрагменты для дальнейшего использования.

Весь элективный курс рассчитан на подготовку учащимися проектов. Непосредственно тема проекта разрабатывается учащимися при помощи учителя в самом начале элективного курса.

Разработка каждого проекта реализуется в форме выполнения практической работы на компьютере. Кроме разработки проектов под руководством учителя, учащимся предлагаются практические задания для самостоятельного выполнения.

## **2. СОДЕРЖАНИЕ КУРСА**

#### **«Моделирование и проектирование в среде КОМПАС-3D LT» (34 часа)**

#### **1. Принципы использования двумерных редакторов (10 часов)**

Правила по ТБ и ПБ. Введение в предмет. Компьютерное черчение. Режим работы в двумерном редакторе чертежей. Оформление элементов чертежа. Создание и использование групп графических примитивов. Изображение плоской детали. Нанесение размеров. Изображение плоской детали с элементами скруглений.Решение задач на построение.

#### **2. Общие сведения о системе КОМПАС-3D LT (7 часов)**

Учебное пособие «Азбука КОМПАС». Основные типы документов. Основные элементы интерфейса. Дерево модели. Геометрический калькулятор. Измерение характеристик плоских и пространственных объектов:

## **3. Введение в трехмерное моделирование деталей (13 часов)**

Формирование основания модели детали. Добавление и удаление материала детали. Дополнительные конструктивные элементы. Система координат и плоскости проекций. Настройка параметров и расчет характеристик моделей. Создание трехмерной модели и построение горизонтальной проекции детали. Создание трехмерной модели и построение видов сверху и слева детали. Выполнение разрезов. Нанесение размеров разных типов. Создание ассоциативных чертежей трехмерных деталей.

**4. Разработка итогового проекта. Создание итогового проекта. (4 часа).**

## **ТЕМАТИЧЕСКОЕ ПЛАНИРОВАНИЕ**

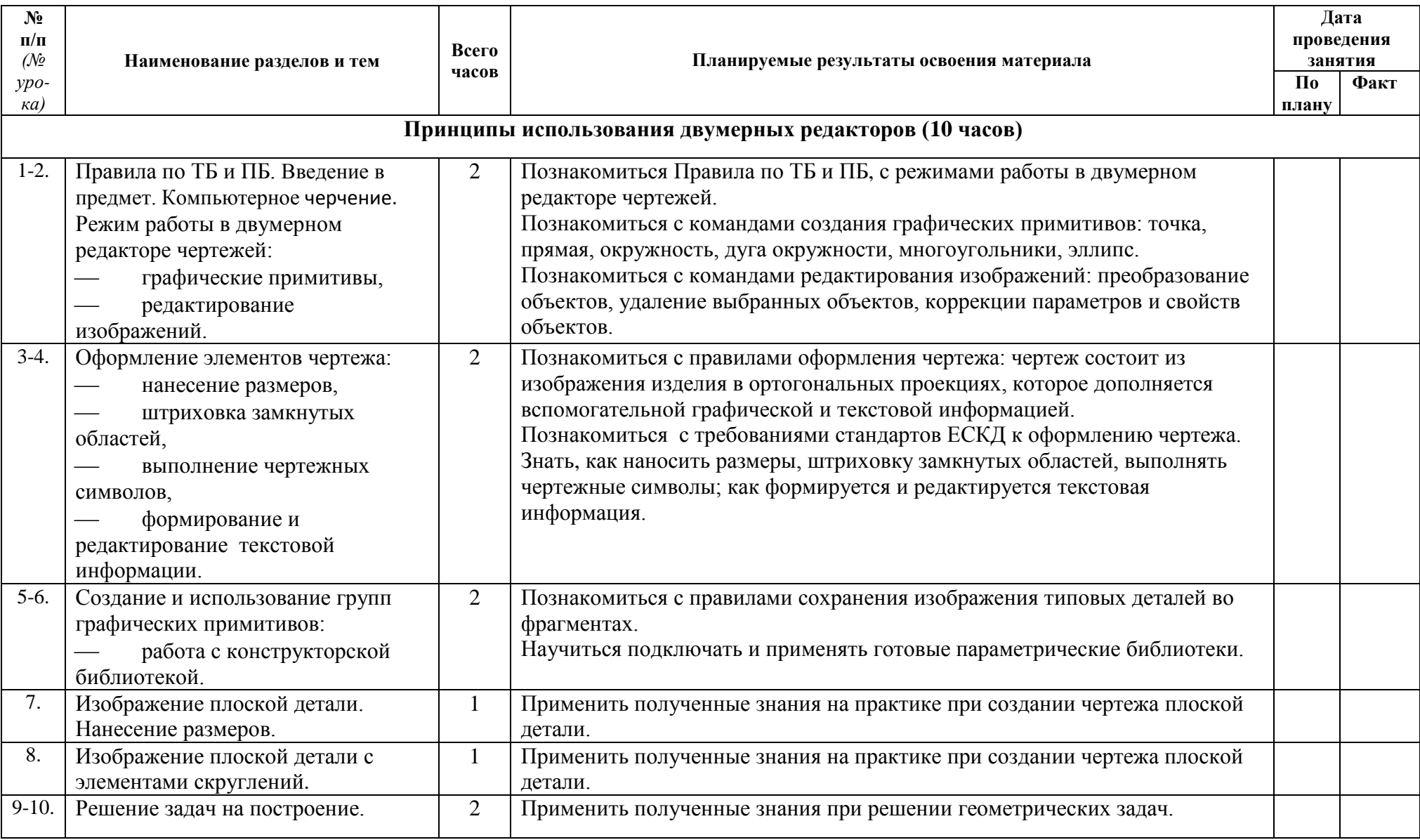

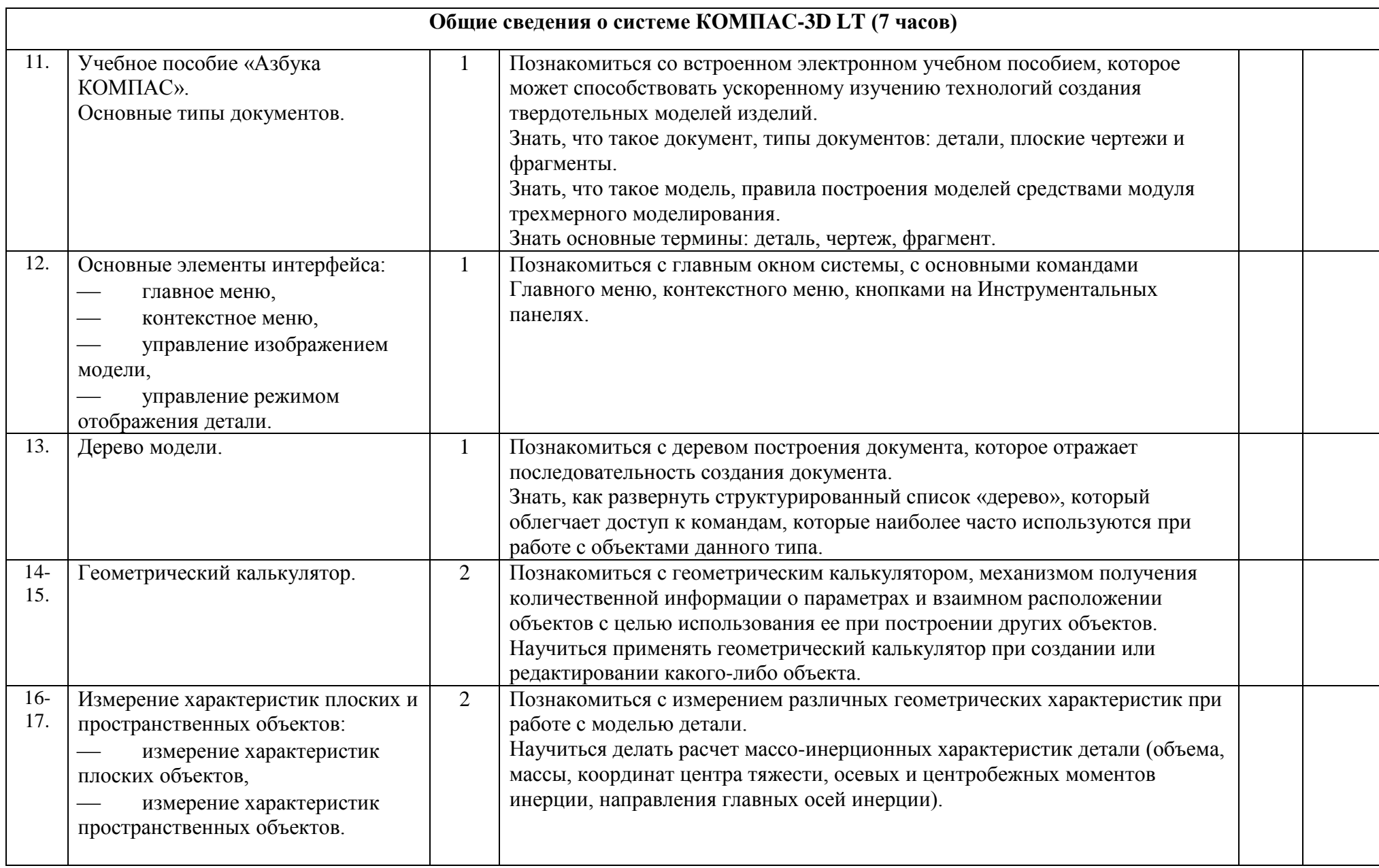

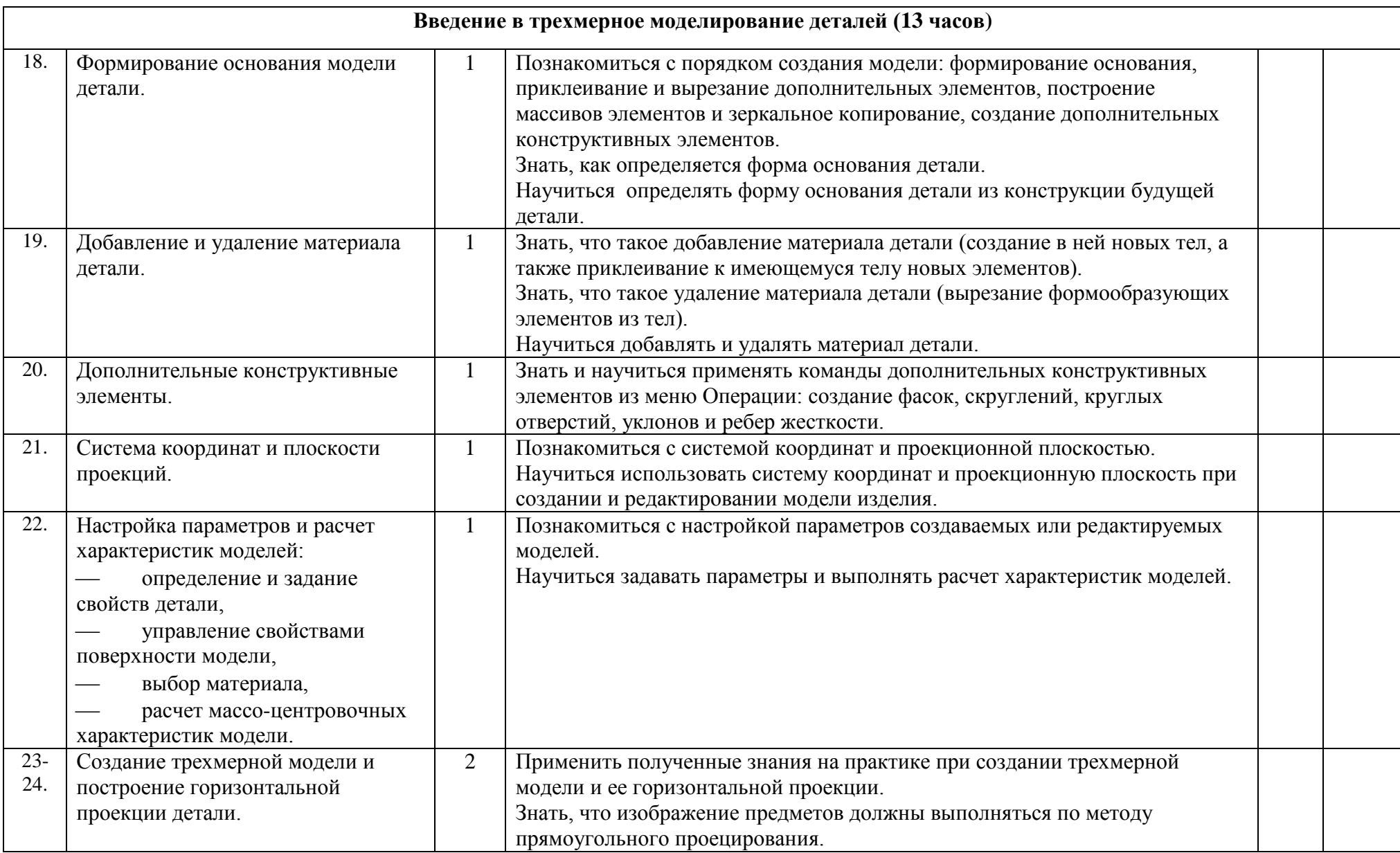

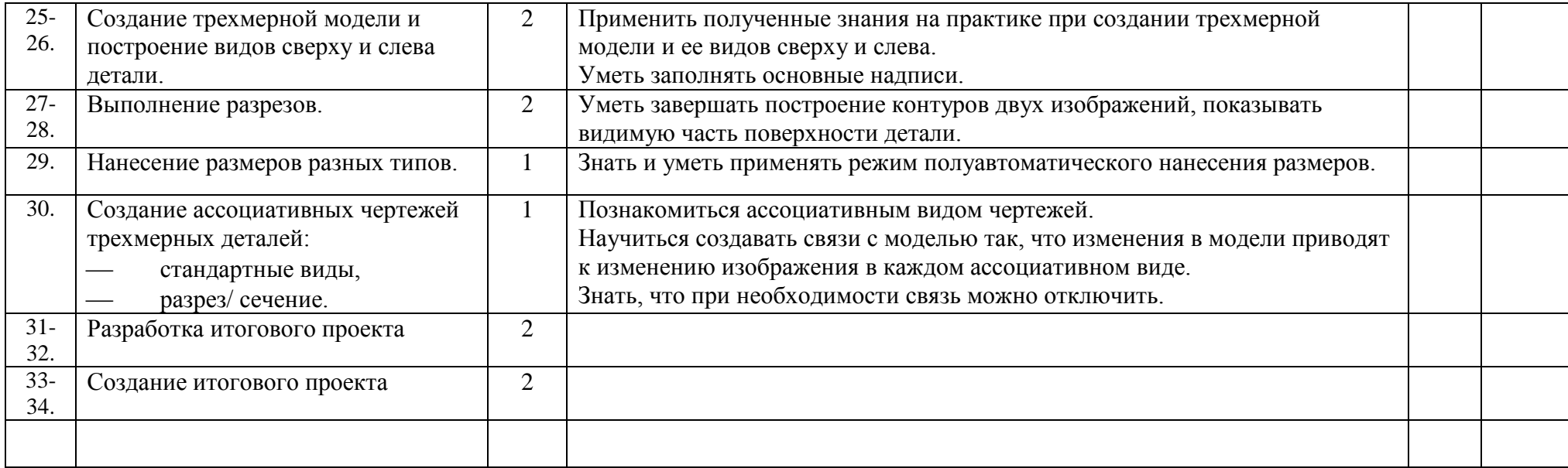

## **ЛИТЕРАТУРА**

- 1. Большаков В.П. Компас-3D LT для студентов и школьников. Черчение, информатика, геометрия. – СПб.: «БХВ-Петербург», 2010 г. – 304с.
- 2. Богуславский А.А., Третъяк Т.М.,. Фарафонов А.А. K0MIIAC-3D v. 5.11- 8.0. Практикум для начинающих. — М.:СОЛОН-ПРЕСС, 2006. — 272 с: ил. — (Серия «Элективный курс \* Профильное обучение»)
- 3. Лукьянов В.Г. Компас-3D LT. Описание системы и лабораторные работы. – Оренбург, 2005 г. – 443 с.
- 4. Программы общеобразовательных учреждений «Информатика» М.:«ПРОСВЕЩЕНИЕ», 2004 г. – 104с.
- 5. Газета ИНФОРМАТИКА №34, 2004 г.

## **НАЧАЛЬНЫЙ ТЕСТ**

#### **1. Любые документы или программы, записанные на диск, представляют собой отдельные.**

- A. Файлы.
- B. Пакеты.
- C. Секторы.
- D. Биты.
- E. не знаю

#### **2. Программа MS Windows- это:**

- A. текстовый процессор
- B. операционная система
- C. антивирусная программа
- D. система программирования
- E. не знаю

## **3. При выключении компьютера вся информация стирается ...**

- A. в оперативной памяти
- B. на гибком диске
- C. на жестком диске
- D. на CD-ROM диске
- E. не знаю

## **4. Как восстановить удаленный файл?**

A. Щелкнуть правой кнопкой мыши по значку папки «Корзина» и в контекстном меню выполнить команду «Очистить корзину».

B. Открыть окно папки «Корзина», щелкнуть правой кнопкой

мыши по значку восстанавливаемого файла и в контекстном меню выполнить команду «Восстановить».

C. Открыть окно папки «Корзина», выделить значок восстанавливаемого файла, нажать клавишу клавиатуры Enter.

D. не знаю

#### **5. Какое имя соответствует жесткому диску?**

- A. А:
- B. B:
- C. C.
- D. не знаю

#### **6. Как переименовать файл (папку)?**

A. Щелкнуть правой кнопкой мыши по значку файла, в контекстном меню выполнить команду «Переименовать», ввести новое имя файла, нажать на Enter.

B. Выделить значок файла, нажать клавишу клавиатуры Esc, ввести новое имя файла, нажать на Enter.

C. Выделить значок файла, выполнить команду «Файл \ Свойства...», ввести новое имя файла, нажать на Enter.

D. не знаю

#### **7. Ярлык - это ..**

- A. копия файла, папки или программы
- B. директория
- C. графическое изображение файла, папки или программы
- D. перемещенный файл, папка или программа
- E. не знаю

#### **8. Меню, вызываемое правой кнопкой мыши на выделенном объекте,**

#### **называется:**

- A. Главное
- B. Контекстное
- C. Системное
- D. вспомогательное
- E. не знаю

## **9. Текущий каталог - это каталог ...**

- A. в котором хранятся все программы операционной системы
- B. объем которого изменяется при работе компьютера
- C. с которым работает или работал пользователь на данном диске
- **D.** в котором находятся файлы, созданные пользователем
- **E.** не знаю

# **10. Каким меню можно воспользоваться для вставки таблицы в программе**

## **Word?**

- A. Правка.
- B. Вставка.
- C. Сервис.
- D. Таблица.
- E. не знаю

## **11. Как задействовать поисковую систему Windows**

- A. Открыть окно папки «Мой компьютер».
- B. Запустить программу «Проводник».
- C. В меню «Пуск» выполнить команду «Поиск / Файлы и папки...».
- D. не знаю

## **12. Как можно открыть файл или папку?**

- A. Дважды щелкнуть левой кнопкой мыши по значку файла или папки.
- B. Дважды щелкнуть правой кнопкой мыши по значку файла или папки.
- C. Выделить значок и нажать комбинацию клавиш клавиатуры Alt + F4.
- D. не знаю

## **13. Как удалить файл?**

- A. Выделить значок файла, нажать клавишу клавиатуры Delete.
- B. Выделить значок файла, нажать клавишу клавиатуры Back Space.
- C. не знаю

## **14. Программа** *MS Word* **является:**

текстовым редактором

## **электронной таблицей**

антивирусной программой

графическим редактором

не знаю

## **15. Какое расширение имеет файл, созданный в программе** *MS Word* **:**

- $A.$  \*.txt
- B. \*.exe
- C. \*.doc
- $D.$  \* xls
- E. не знаю

## **16. Команда "Шрифт" программы** *MS Word* **находится в пункте меню:**

- A. Формат
- B. Правка
- C. Вид
- D. Справка
- **E.** не знаю

#### **17. Каким образом можно изменить цвет подчеркивания текста программе**

#### **Word?**

- A. Выполнив команду Правка /Заменить.
- B. Выполнив команду Формат/ Шрифт.
- C. С использованием панели инструментов Форматирование.
- D. Нельзя изменить.
- E. не знаю

## **18. Как можно вставить рисунок из графического файла в программе Word?**

- A. С использованием команды Вставка/Поле.
- В. С использованием команды Вставка/Файл.<br>С. С использованием команлы Вставка/Рисуне
- C. С использованием команды Вставка/Рисунок/Из файла.
- D. С использованием команды Вставка/Ссылка.
- E. не знаю

# **19. Как можно изменить ориентацию текста в ячейках таблицы в программе**

## **Word?**

- A. С использованием меню Таблица.
- B. С использованием панели инструментов Таблицы и границы.
- C. С использованием меню Формат.
- D. С использованием панели инструментов Форматирование.
- E. не знаю

## **20. Браузером называется:**

- A. программа доставки почты
- B. строка поиска
- C. рекламное сообщение
- D. программа для просмотра веб-страниц
- E. не знаю

## **ИТОГОВЫЙ ТЕСТ**

#### **1. Как построить первую точку отрезка по координатам?**

- a) Нажать Alt +1 и вести значение первой точки
- b) Нажать Таb
- **c)** Нажать Enter
- d) Не знаю

#### **2. Как установить ортогонального режим черчения**

- a) Нажать F5
- b) Нажать F8
- c) Нажать Enter
- d) Не знаю

#### **3. Для завершения текущей команды ввода или редактирования нужно выполнить одно из следующих действий**

- a) Нажать клавишу <Esc>
- b) Нажать кнопку Прервать команду на панели специального управления
- c) Нажать Таb
- d) Не знаю

## **4. Как поменять толщину и цвет линий на экране**

- a) Настройка / Настройка параметров системы
- b) Графический редактор/Виды
- c) Параметр листа/Формат
- d) Не знаю

#### **5. Как удалить вспомогательные объекты?**

- **a)** Выбрать команду Удалить / Вспомогательные кривые и точки
- **b)** Выбрать команду Редактировать
- **c)** Нажать клавишу <Delete>
- **d)** Не знаю

#### **6. Как выполнить сдвиг одного или нескольких выделенных объектов?**

- a) Операции /Сдвиг/Указанием
- b) Операции /Сдвиг/По углу и расстоянию
- c) Операции /Разрушить
- d) Не знаю

#### **7. Как закрыть окно Справочной системы КОМПАС?**

- a) Нажмить кнопку Закрыть в строке заголовка окна.
- b) Нажмить комбинацию клавиш Ctrl+F4.
- c) Выберать команду Файл/Закрыть.
- d) Нажать  $Alt + 1$
- e) Не знаю

#### **8. Определите расширение файлов трехмерных моделей**

- a) \*.m3d
- b) \*. Bmp
- c)  $*$ . Jpg
- d) \*.frw
- e) Не знаю

## **9. С помощью какой команды можно изменить масштаб отображения модели**

#### **детали**

- a) Увеличить масштаб (изображения) рамкой
- b) Приблизить/отдалить изображение
- c) Сдвинуть изображение
- d) Не знаю
- **10. Перечислите способы отображения модели детали**
- a) Полутоновое
- b) Каркас
- c) Невидимые линии тонкие
- d) Повернуть изображение
- e) Не знаю
- **11. При проектировании тел вращения используются операция**
- a) Операция выдавливания
- b) Операция вращения
- c) Кинематическая операция
- d) Не знаю

#### **12. С помощью какой команды можно выполнить копирование выделенных объектов?**

## a) Копия по сетке

- b) Копия по окружности
- c) Деформация сдвигом
- d) Деформация поворотом
- e) Не знаю

## **13. С помощью какой команды можно вызвать Компактную панель?**

- a) Вызвать команду Вид/Панели инструментов
- b) Нажать комбинацию клавиш Ctrl+F4.
- c) Не знаю

## **14. Какая команда позволяет сдвинуть изображение в активном окне?**

- a) Увеличить рамкой
- b) Обновить изображение
- c) Сдвинуть
- d) Не знаю

## **15. Как выполнить симметрию объекта**

- a) Выбрать команду Редактор/Симметрия и указать ось симметрии
- b) Нажать кнопку Прервать команду на панели специального управления
- c) Не знаю

## **16. Перечислите направления в котором можно выдавить эскиз**

- a) Прямое направление
- b) Обратное направление
- c) Два направления
- d) Средняя плоскость
- e) До вершины
- f) Не знаю

#### **17. Как построить тонкую стенку в трехмерной модели?**

- a) Установить необходимые параметры на вкадке Тонкая стенка
- b) Нажать кнопку Ввода на Панели специального управления.
- c) Нажать комбинацию клавиш Ctrl+F4.
- d) Не знаю

## **ВОПРОСЫ К ЗАЧЕТУ**

- 1. Назначение САПР Компас 3D LT.
- 2. Что включает в себя программная среда САПР Компас 3D LT V7.0?
- 3. Какие типы файлов можно создавать в программе Компас 3D LT V7.0?
- 4. Какие отличительные особенности имеет версия 7.0?
- 5. Что такое ЕСКД? Для чего нужна ЕСКД?
- 6. Как запускается программа КОМПАС 3D LT V7.0?

7. Как можно получить текущую справочную информацию о программе

КОМПАС 3D LT V7.0?

- 8. Какие новые документы можно создавать в Компас 3D LT V7.0?:
- 9. Количество локальных систем координат, допустимое в Компас 3D LT V7.0?
- 10. Что делать, если вы хотите узнать больше о командах или любом объекте

системы КОМПАС-3D?

- 11. Где находится начало абсолютной системы координат чертежа?
- 12. Где находится начало абсолютной системы координат фрагмента?
- 13. Где находится начало абсолютной системы координат детали?
- 14. Укажите как можно задать параметры формата в программе Компас 3D?
- 15. Ориентация листа чертежа. Какой она бывает и как задается в программе

Компас 3D?

- 16. Где помещают основную надпись на чертеже?
- 17. Какие основные сведения указывают в основной надписи производственного чертежа?
	- 18. Какие основные сведения указывают в основной надписи учебного чертежа?
	- 19. С помощью каких команд можно заполнить основную надпись чертежа?
	- 20. Какие команды для ввода правильного многоугольника Вы знаете?
	- 21. Назовите параметры для ввода правильного многоугольника.
	- 22. Зачем нужны точные построения?
	- 23. На чем основан метод точных привязок?
	- 24. В чем разница между локальными и глобальными привязками?
	- 25. Какие параметры имеет команда Скругление?
- 26. По какой команде на панели Редактирования можно удалить лишние элементы на чертеже?
- 27. Назовите основные элементы интерфейса системы трехмерного (3D) твердотельного моделирования, их назначение
	- 28. Как расположены оси изометрической проекции?
	- 29. Как откладывают размеры при построении изометрической проекции

предмета по осям X, Y, Z?

- 30. Что такое правильные многогранники?
- 31. Дайте определение тел вращения: цилиндра, конуса, шара.
- 32. Какие способы построения 3-х мерных моделей тел вращения в Компас 3D LT 7.0 вы знаете?
	- 33. Какой алгоритм построения 3-х мерной модели цилиндра?
	- 34. Какой алгоритм построения 3-х мерной модели конуса?
	- 35. Дайте определение кинематической поверхности
	- 36. На чем основан кинематический способ конструирования поверхностей?
- 37. Какой алгоритм построения трехмерной модели тела вращения по образующей линии?